$\boldsymbol{\mathsf{x}}$ 

# MURPHY Bi-Weekly Writing TIP

*Reading-Tech Tip: The Find Command*

# Dear Murphy Students:

There is a month left to the semester, which means final projects and papers – which also means reading, or re-reading, a lot of material.

One quick technique to review a lengthy article or book chapter is to use your computer's *Find Command* to locate key terms or phrases.

Find text or tools

Navigation

# **The Find Command**

The *Find Command* is a tool on your computer that lets you search ("find") words on the webpage or document.

The Company of the Company of the Company of the Company of the Company of the Company of the Company of the Company of the Company of the Company of the Company of the Company of the Company of the Company of the Company

### **How to Use**

If you press the *Ctrl + F* keys on your computer at the same time (*or*, if you are using an Apple product, *Command + F*) – a search box will open in the upper right corner of your screen:

## **When to Use**

**EUROPE A STANDARD AND A STANDARD AND A STANDARD AND A STANDARD AND A STANDARD AND A STANDARD AND A STANDARD AND** 

If you want to see whether an article you found is relevant – you can search a key term and it will be highlighted throughout the article

**V** Kemind **S** Image **I**n L

#### *Example*

<mark>Self-monitoring</mark> procedures have yielded promising results in a variety of fields. For example,<br>Hallahan, Lloyd, Kosiewicz, Kaufman, and Graves (<u>1979)</u> used a <mark>self-monitoring</mark> procedure with an Fementary-age boy who had a learning disability to increase on-task behavior. Foxx and Axelroth (1983) instructed 12 participants to self-record and graph their daily nicotine intake, which ers and the intervention was the intervention was factor to the intervention was factor the intervention was factor the intervention was factor the intervention was factor the intervention was factor the intervention was people with intellectual disabilities (Fritz, Iwata, Rolider, Camp, & Neidert, 2012).

The benefits of using <mark>self-monitoring</mark> are that few training sessions are needed, and it can be<br>implemented by individuals without a background in behavior analysis, many of which individuals are contained to the measurement of the measurement of the measurement of the contained to daily (e.g., caloric intake, monitoring blood glucose, recording expenses in a checkbook). With advances in technology over the las

#### **Sign Up for a One-On-One Tutoring Session**

1. Visit<https://murphy.mywconline.net/>

- 2. [Register for an account](https://murphy.mywconline.net/register.php)
- 3. Log in and select the "Writing Support (All Campuses)" calendar.
- 4. Choose any of the available white rectangles.
- 5. Fill out the form with your assignment info.

**Jean Soto, Writing Specialist** [Jean.Soto@slu.cuny.edu](mailto:Jean.Soto@slu.cuny.edu)

(929) 265-2101

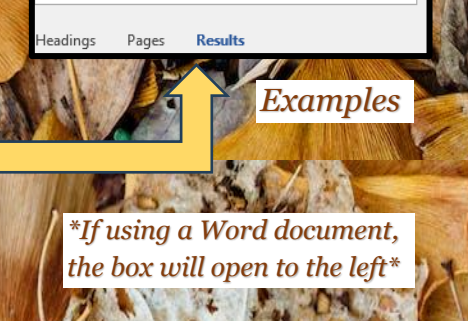

#### **When to Use**

- Use with lengthy websites, textbook chapters, or any PDF document
- You can use this tool to be efficient in your reading – of course, aim to read as much of a text as possible, but this may help you be strategic with your time.

**If you have questions or want to put this into practice, feel free to contact me!** ☺